# **SQL Server Backup Database Action**

[Automise Professional Edition]

Performs a backup operation on the entire database or only the transaction log.

The file name for a database backup is generated automatically as follows:

```
dbname_db_yyyyMMddhhmm.BAK
```
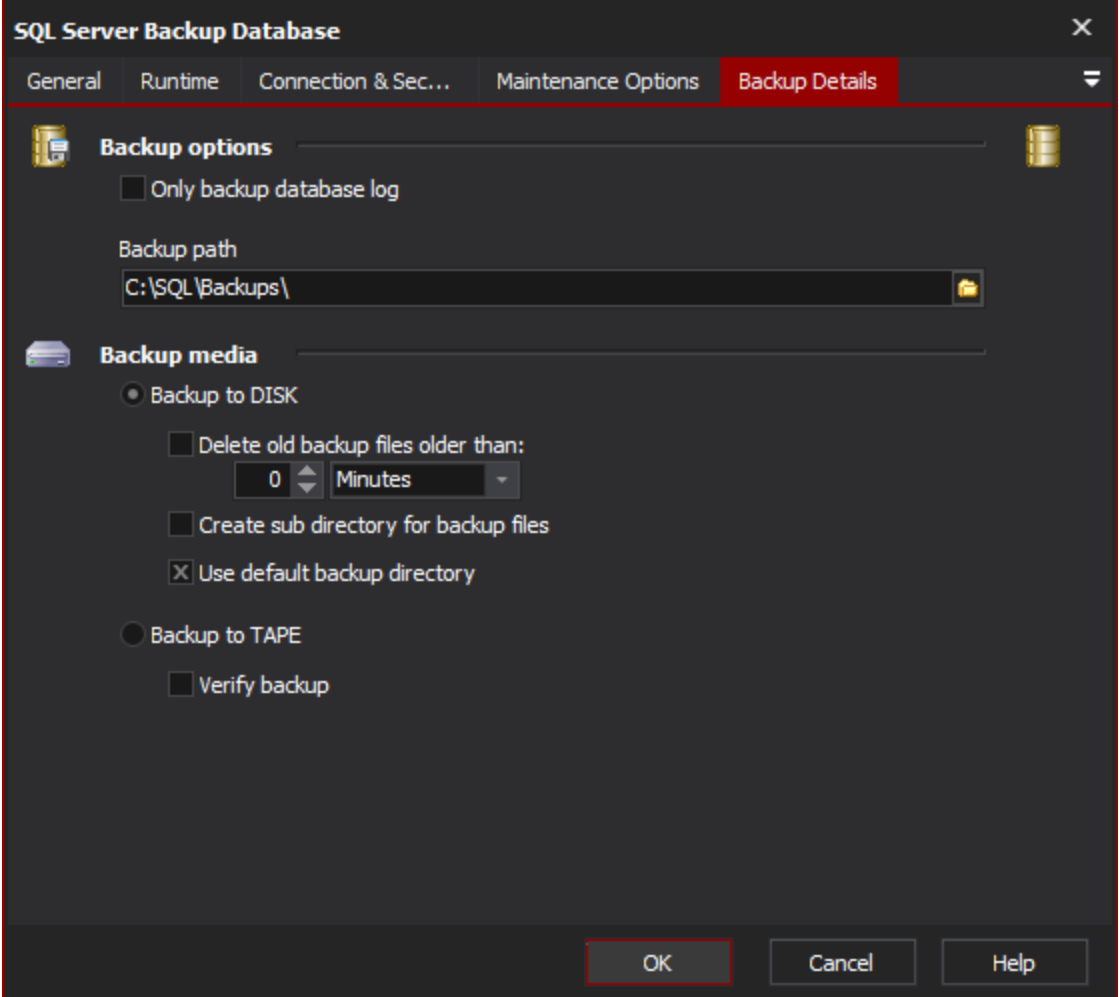

# Connection & Security

## **SQL Server**

#### **Server**

Specify the MS SQL Server to use. Clicking "View List" will attempt to locate any SQL Servers on the network.

#### **Server instance**

The name of the specific database instance to connect to on the supplied server.

## **Security**

#### **Use integrated security**

Use Windows Authentication mode for login. This requires that the user running the Automise project has access to the SQL server and instance in question.

### **Username**

The username to use for connecting to the SQL server.

#### **Password**

The password to use for connecting to the SQL server.

# Maintenance Options

## **Databases to perform maintenance on**

#### **Database name**

The name of the specific database to perform the backup operation on.

#### **Databases in maintenance plan (name)**

The name of the database maintenance plan to run.

#### **Databases in maintenance plan (id)**

The id of the database maintenance plan to run.

## **Reporting options**

#### **Report to file**

The location and filename of where the database backup report should be written to.

#### **HTML report**

Specify if the database backup report should be in HTML format or not.

#### **Send report to operator through SQL mail**

The operator to send the generated report to through SQL mail.

#### **Write history to msdb.dbo.sysdbmaintplan\_history**

Make entries in the msdb.dbo.sysdbmainplan\_history table for the operations performed. Zero's will be used for the plan id if no plan was used for the process.

## Backup Details

## **Backup Options**

#### **Only backup database log**

Specify to backup only the transaction logs for the database. If not specified the entire database is backed up.

## **Backup path**

The location the backups of the database should be written to. If just a path is defined (which can be on the SQL server itself) the backup filename is automatically generated. The default backup filename format is dbname\_db\_yyyyMMddhhmm.BAK.

## **Backup media**

#### **Backup to DISK**

Specifies that the backups will be written to disk.

## **Delete old backup files older than**

Specifies that the old backup files should be delete.

#### **Create sub directory for backup files**

Specifies that a sub-directory should be created for this backup. The sub-directory is the database name.

#### **Use default backup directory**

This overrides the backup path listed above. Specify to set the backup path to the default location for the SQL server. Depending on the SQL server version this can be different, the default should look something like the following "C:\Program Files\Microsoft SQL Server\MSSQL10\_50. MSSQLSERVER\MSSQL\Backup.".

#### **Backup to TAPE**

Specifies that the backup will be written to tape.

## **Verify backup**

This will run a restore on the backup with a verify flag. This will greatly increase the time the backup will take to process.